- 1. Go to this website:<https://buyandapply.nexus.org.uk/>
- 2. Click on **Register an existing card**

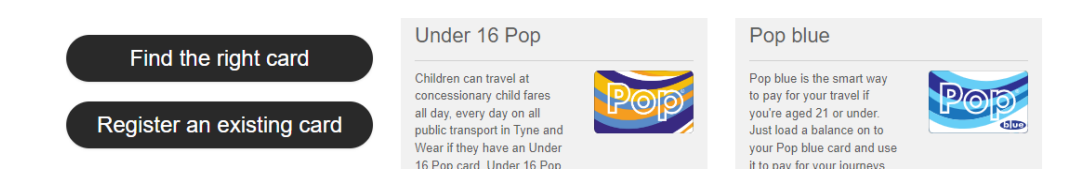

3. Follow the instructions on this form, then click NEXT to create the log-in details (register your email and password). You can use the address of your accommodation in the UK. The card type is **POP PAYG** (POP Pay As You Go).

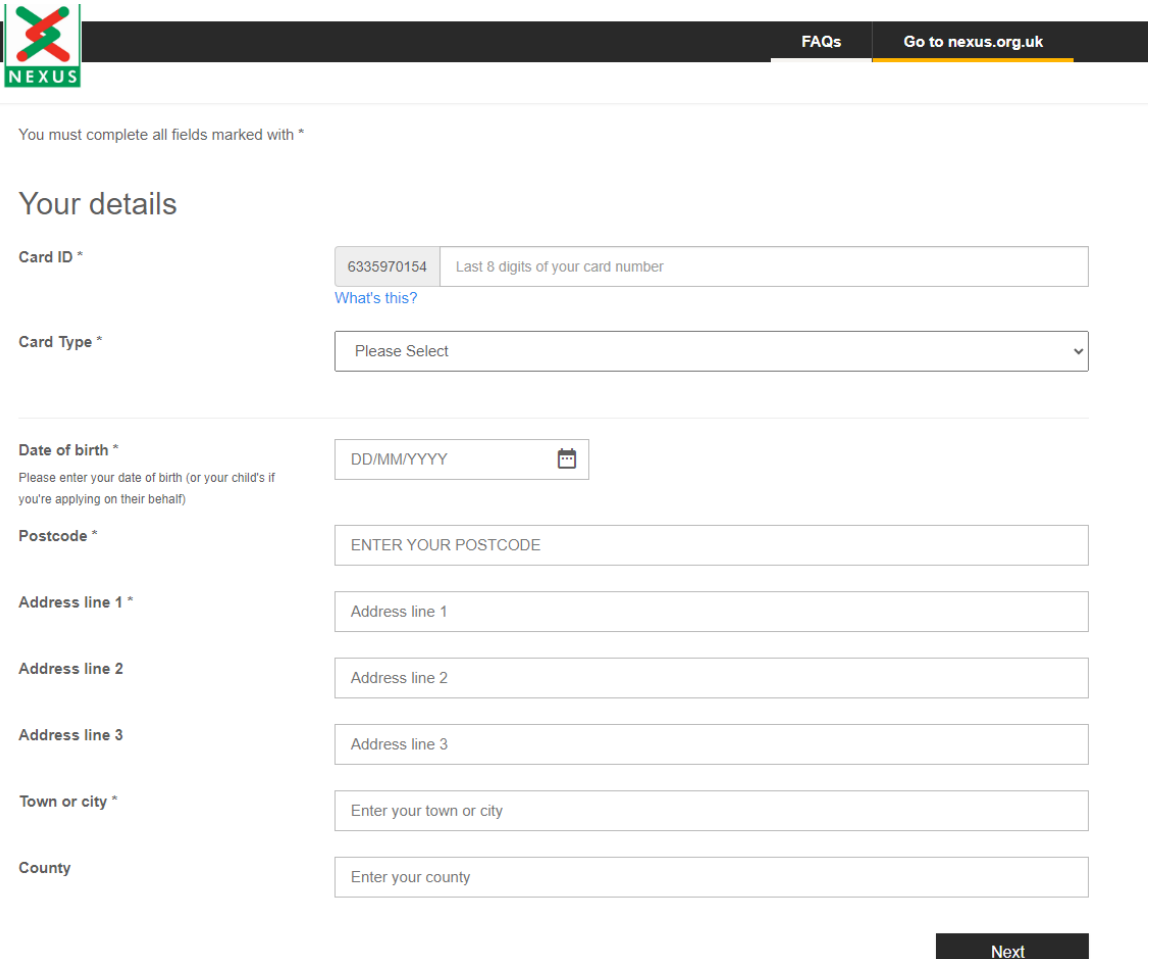

4. Once you have registered the card and can log in to NEXUS, go to this website: <https://www.nexus.org.uk/ticket-information/pop/payg> to put money on the card – top it up. You will be given a choice of how much money you need to put on it: £10, £20, £30, etc. Important: you can only use a card issued by a UK bank to make the payment.